# **Comunicado 17** Novo Marco Trip 12/07/2024

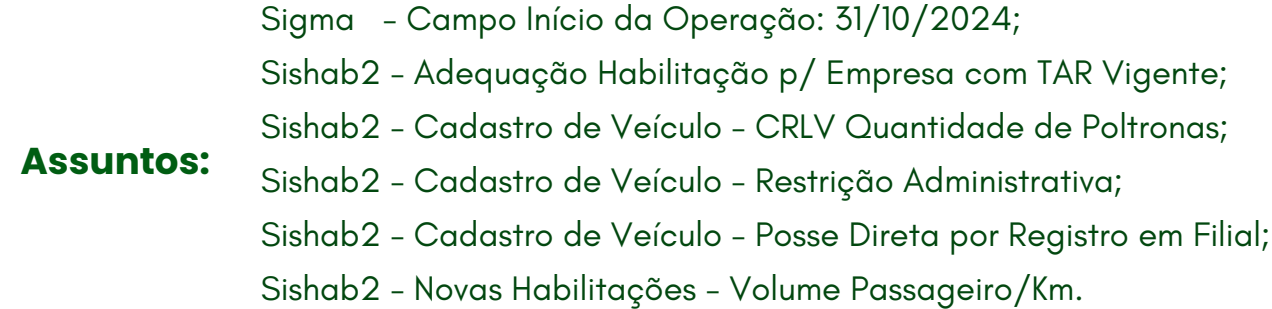

Em complemento aos procedimentos orientados no Comunicado SUPAS nº 15 de 27 de junho de 2024, seguem esclarecimentos adicionais para o correto cadastro de veículos da frota. Além disso, comunicamos a data de início de operação a ser preenchida no quadro de Horários do Sigma: 31/10/2024.

# **Sigma - Campo Início da Operação 31/10/2024**

Para envio do quadro de horários no Sigma, preencha o o campo "Início da Operação" com a data 31/10/2024, conforme o exemplo abaixo:

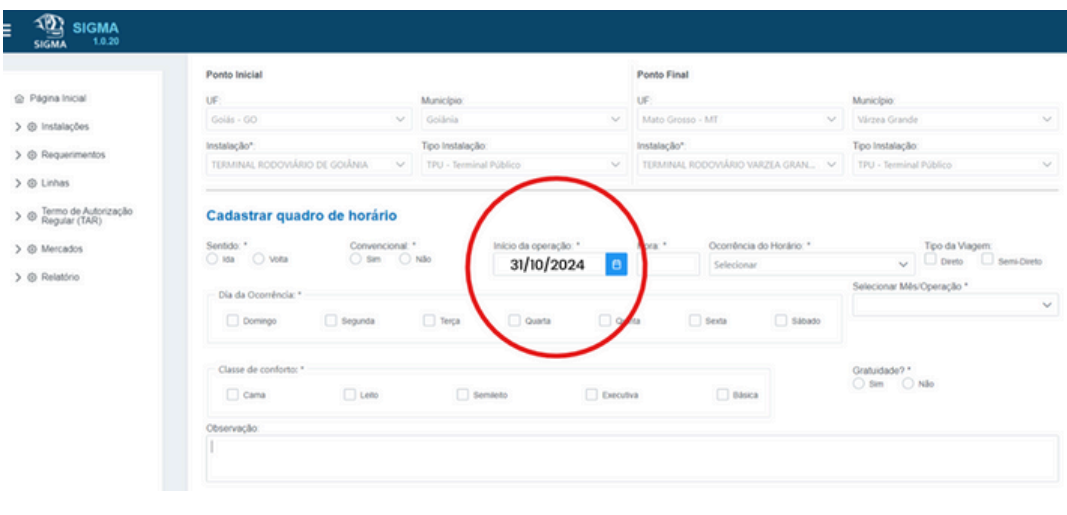

### **Sishab2 - Adequação Habilitação p/ Empresa com TAR Vigente**

A maioria absoluta das empresas que operam no serviço regular de transporte de passageiros possuem TAR Vigente. Para essas empresas, **reiteramos** que a obrigatoriedade do processo de Habilitação (Adequação) de resume a:

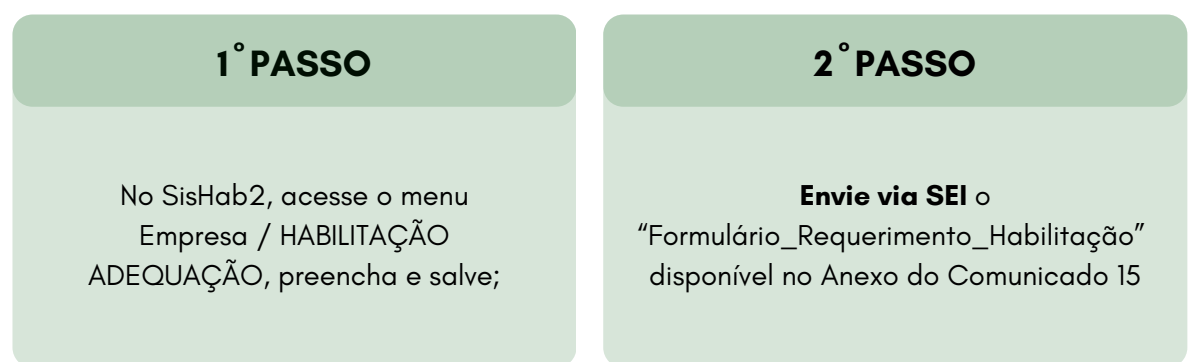

**Atenção:** A SUPAS vem recebendo requerimentos de Nova Habilitação apresentados por empresas com TAR Vigente. Esses requerimentos serão desconsiderados nessa fase inicial de análise de habilitção, pois segundo o Art. 226 do Novo Marco, serão reaproveitados os documentos de habilitação vigentes à Resolução 4.770/2015.

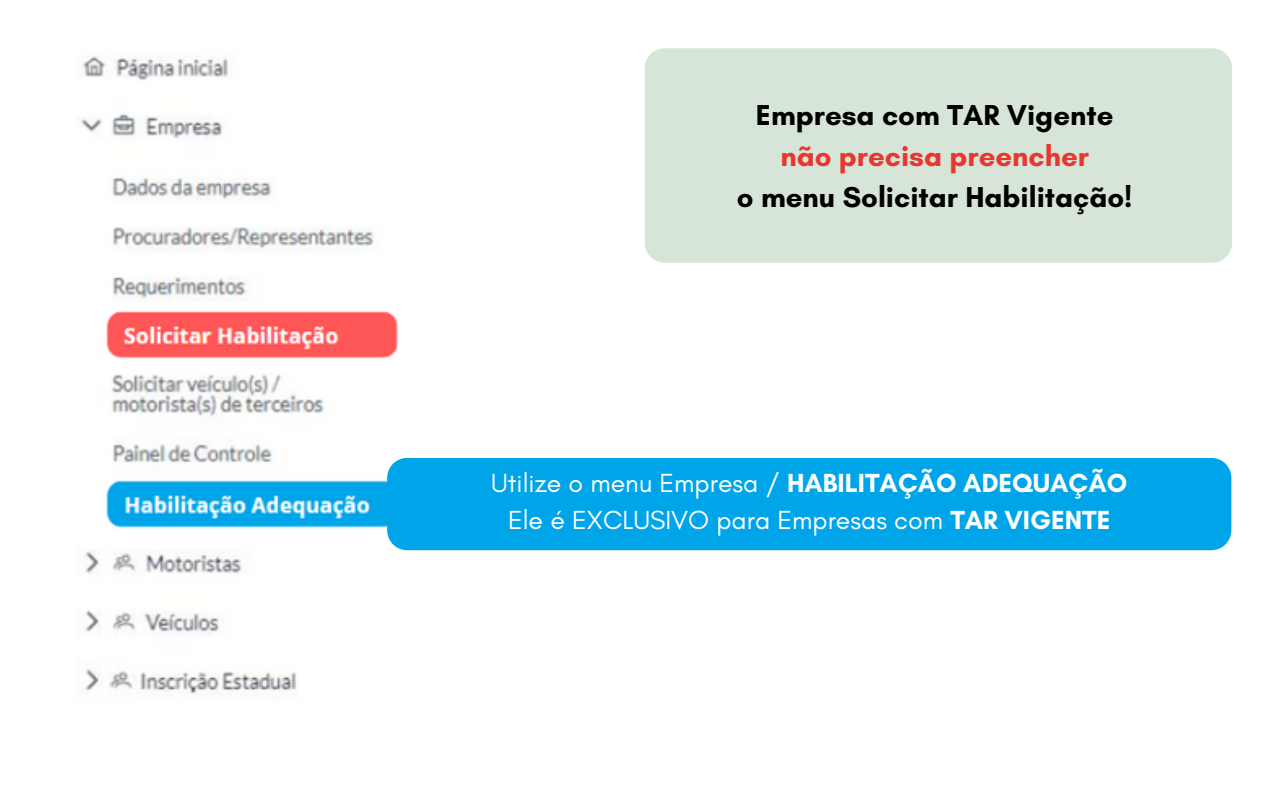

#### **Sishab2 - Cadastro de Veículo - CRLV Quantidade de Poltronas**

Para CRLV de veículo que apresentar número de poltronas somente dos passageiros, preecha os campos da seguinte forma:

- $\bullet$  Indique a quantidade de poltronas indicadas no CRLV;
- Indique na quantidade de tripulantes: 0 (zero)
- $\bullet$  Indique a quantidade de tripulantes conforme o CRLV.

#### **Exemplo:**

**CRLV: 46P Tripulantes: 0 Poltronas: 46**

#### **Sishab2 - Cadastro de Veículo - Restrição Administrativa.**

**Para veículo que o SisHab2 apresentar "Restrição Administrativa Sim":** Se o veículo não possuir restrição de CIRCULAÇÃO, apenas faça o upload do anexo Declaração\_Restrição\_Adm anexada ao Comunicado 15.

#### **Sishab2 - Cadastro de Veículo - Posse Direta por Registro em Filial**

**Para veículo de propriedade de filial no qual o SisHab2 apresenta como "Posse Direta":** Se o veículo a ser cadastrado estiver registrado no DETRAN como propriedade de empresa **FILIAL**, apenas faça o upload do anexo Declaração\_Posse Direta Veículo Filial anexada ao Comunicado 15.

## **Sishab2 - Novas Habilitações - Volume Passageiro/Km.**

\*Esse procedimento não se aplica às Empresas com TAR Vigente

As Empresas com TAR Não Vigente estão isentas de indicar o Volume Passageiro/Km. Assim, preencha o campo da seguinte forma:

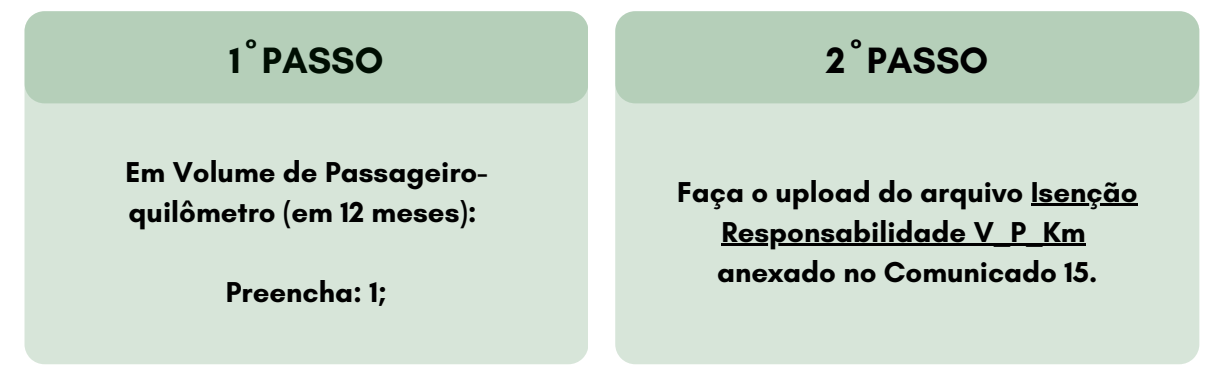